# **Evidência de Testes**

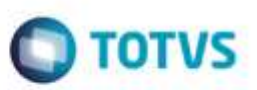

# **Evidência de Testes**

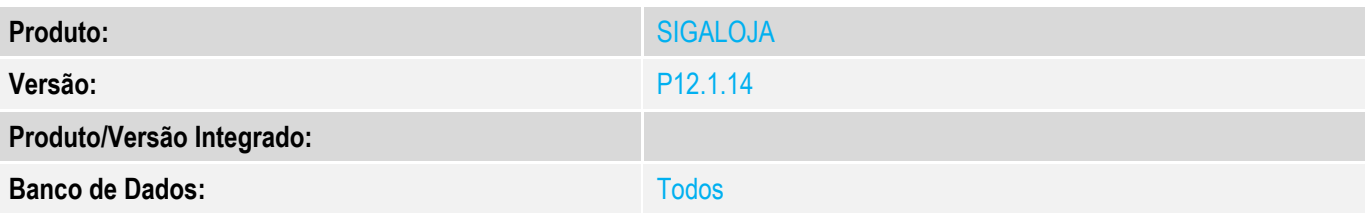

### **1. Evidência e sequência do passo a passo** *[obrigatório]*

### **Teste Unitário (Codificação)**

## **Pré-Requisito**

**Login de administrador no SIGALOJA ou SIGAFRT Ler o Documento Técnico http://tdn.totvs.com.br/display/PROT/TWIRAT\_Wizard\_Configuracao\_NFC-e.**

#### **1. SIGALOJA, Atualizações, Ponto de Venda, Wizard NFC-e (LJWIZNFCE) ou SIGAFRT, Miscelânea, Configurações, Wizard NFC-e (LJWIZNFCE). 1.1. Clique em Avançar.**

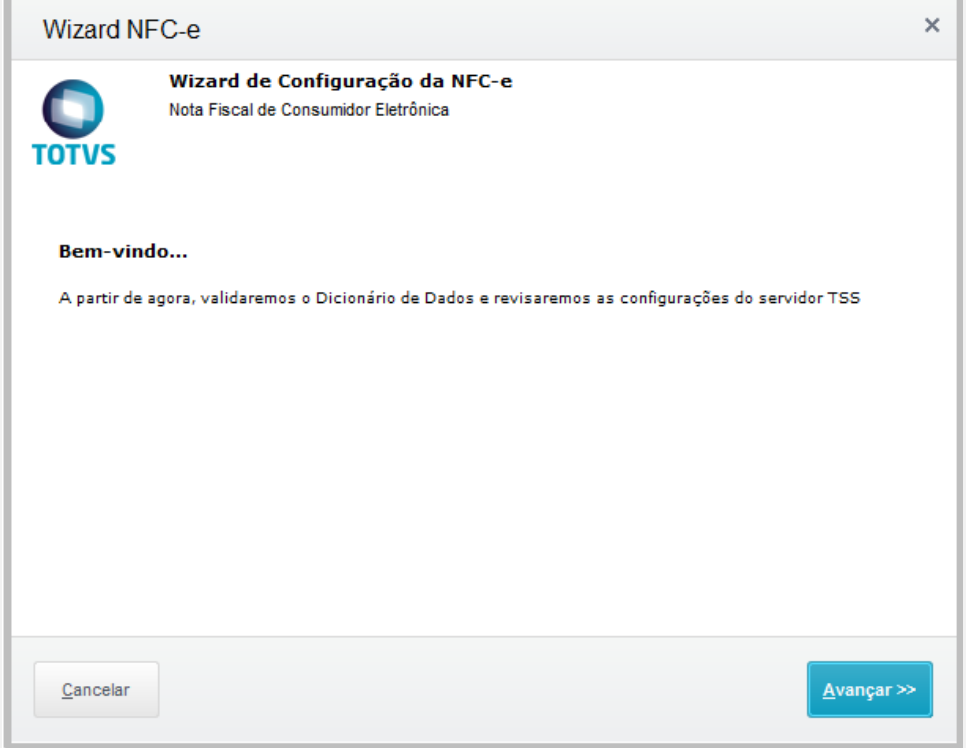

### **1.2. Efetue as alterações, no campo Conteúdo. Em seguida, clique em Avançar.**

ö

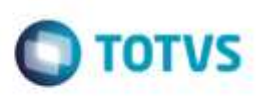

 $\overline{\mathsf{x}}$ 

Este documento è de propriedade da TOTVS. Todos os direitos reser ä

#### Wizard NFC-e

**TOTVS** 

Parâmetros (SX6) Para efetivar as alterações, clíque em Avançar.<br>Somente um usuário do grupo ADMINISTRADORES pode efetuar alterações

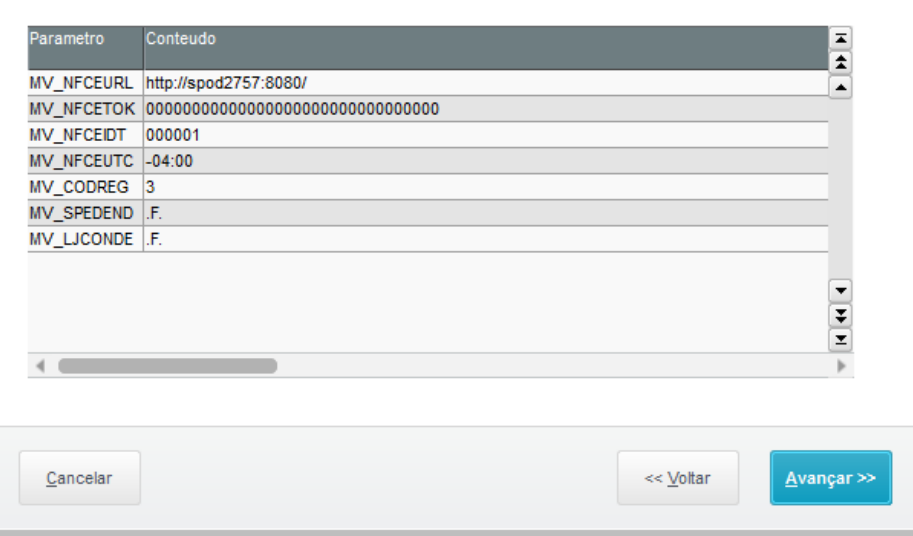

## **1.3. Aguarde, consultando o servidor TSS.**

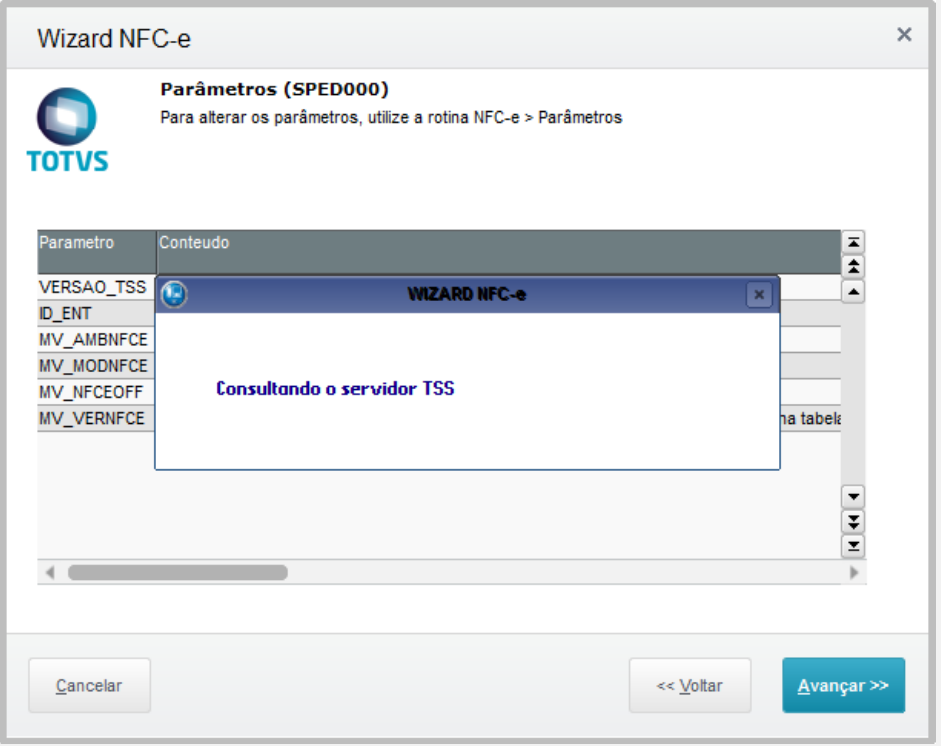

**1.4. Caso o endereço digitado em MV\_NFCEURL estiver correto, retornará o conteúdo dos parâmetros.** 

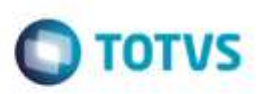

 $\times$ 

Este documento è de propriedade da TOTVS. Todos os direitos reser à

#### Wizard NFC-e

**TOTVS** 

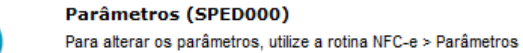

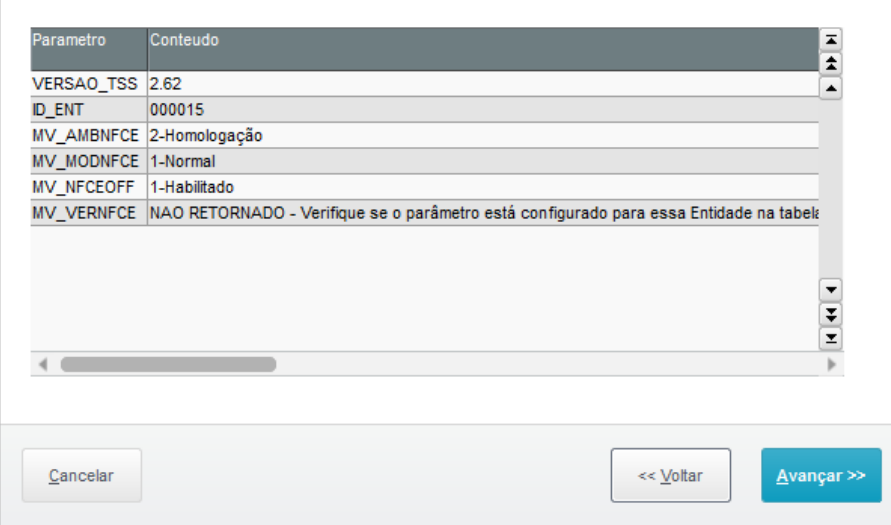

#### **1.5. Um LOG é mostrado, relatando quais itens recomendados e opcionais estão faltando no dicionário de dados.**

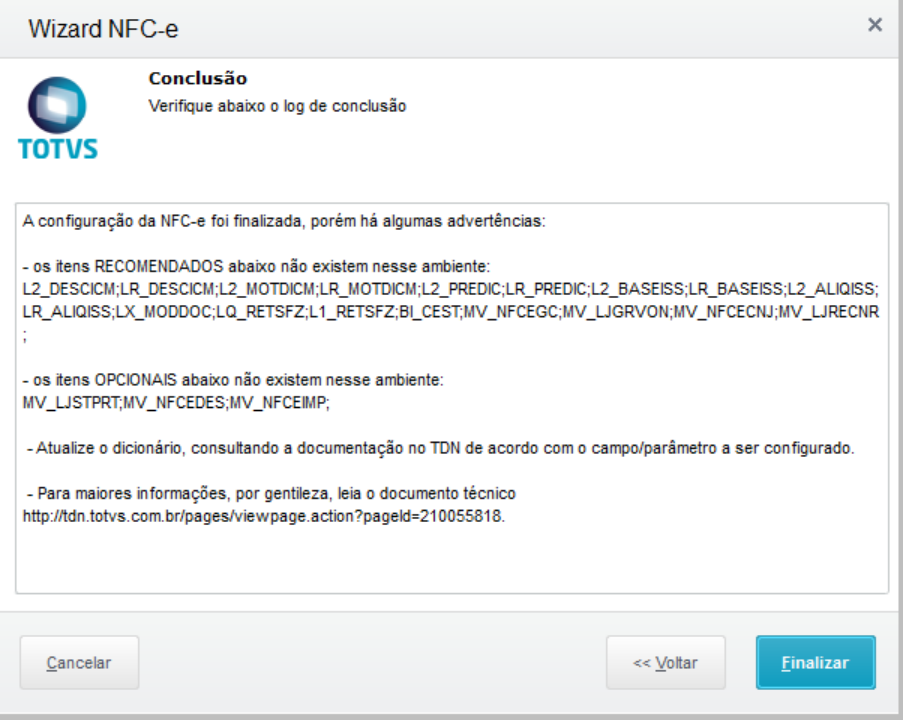

## **1.6. Caso o endereço de transmissão (MV\_NFCEURL) estiver incorreto, retornará o erro abaixo, e na outra janela, aparecerá o log, mostrando o que está faltando no dicionário de dados.**

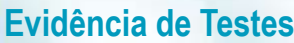

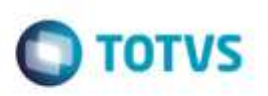

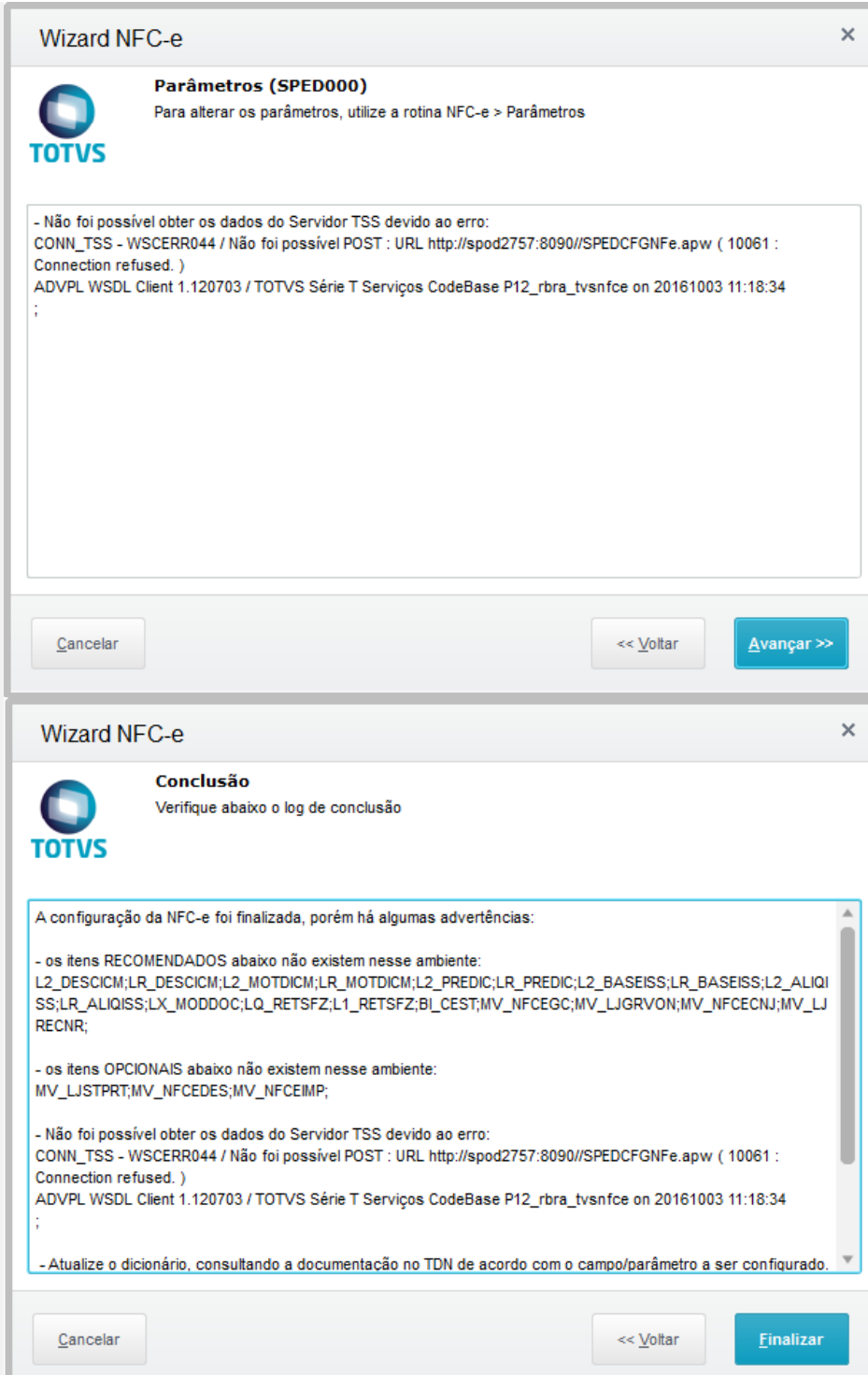

ä

# **Evidência de Testes**

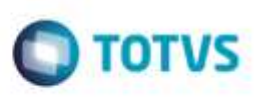

# **Teste Integrado (Equipe de Testes)**

[Descrever a sequência dos testes realizados em detalhes e os resultados atingidos. O Print Screen de telas é opcional]

# **Teste Automatizado (Central de Automação)** *[Opcional]*

[Informar as suítes executadas e descrever os resultados atingidos]

# **Dicionário de Dados (Codificação)** *[Opcional]*

[O objetivo é incluir o print-screen da tela do dicionário de dados atualizado quando necessário.]

## 1. **Outras Evidências**

O objetivo é indicar para a equipe de Testes que a informação criada deve ser validada, como por exemplo, publicação de ponto de entrada, etc.